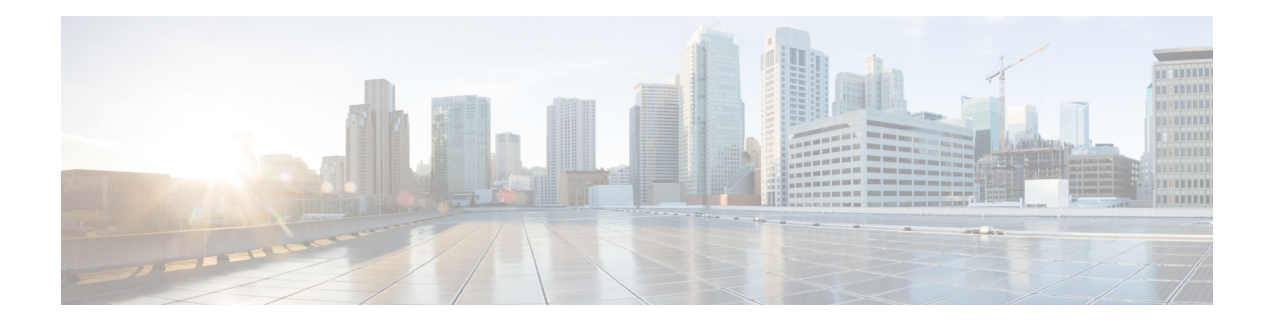

# **LDAP Server State**

The LDAP Server State feature enables users to capture information about Lightweight Directory Access Protocol (LDAP) server reachability before a request is sent to the server.

LDAP provides applications with a standard method for accessing and modifying the information stored in a directory. LDAP is integrated into the Cisco software as an authentication, authorization, and accounting (AAA) protocol alongside the existing AAA protocolssuch as RADIUS, TACACS+, Kerberos, and Diameter.

- Finding Feature [Information,](#page-0-0) page 1
- [Prerequisites](#page-0-1) for LDAP Server State, page 1
- [Restrictions](#page-1-0) for LDAP Server State, page 2
- [Information](#page-1-1) About LDAP Server State, page 2
- How to [Configure](#page-1-2) LDAP Server State, page 2
- [Configuration](#page-3-0) Examples for LDAP Server State, page 4
- Additional [References](#page-4-0) for LDAP Server State, page 5
- Feature [Information](#page-5-0) for LDAP Server State, page 6

### <span id="page-0-1"></span><span id="page-0-0"></span>**Finding Feature Information**

Your software release may not support all the features documented in this module. For the latest caveats and feature information, see Bug [Search](https://tools.cisco.com/bugsearch/search) Tool and the release notes for your platform and software release. To find information about the features documented in this module, and to see a list of the releases in which each feature is supported, see the feature information table at the end of this module.

Use Cisco Feature Navigator to find information about platform support and Cisco software image support. To access Cisco Feature Navigator, go to [www.cisco.com/go/cfn.](http://www.cisco.com/go/cfn) An account on Cisco.com is not required.

### **Prerequisites for LDAP Server State**

The Lightweight Directory Access Protocol (LDAP) server should be marked as DEAD by default to get the exact state of the server and the server group.

### <span id="page-1-0"></span>**Restrictions for LDAP Server State**

When configuring a Lightweight Directory Access Protocol (LDAP) server, we assume that the server is in DEAD state and is not reachable. The correct state of the server is obtained after the deadtime (the period during which new authentication requests are not sent to an LDAP server that has failed to respond to a previous request) expiry is reached. Within this time frame, even if the server is reachable, no requests should be sent to the server.

# <span id="page-1-1"></span>**Information About LDAP Server State**

### **Overview of LDAP Server State**

The LDAP Server State feature reduces the load on the network if the servers are not reachable and avoids unnecessary processing of retransmits.

The authentication, authorization, and accounting (AAA) servers are used to validate users or subscribers before they access a network. If one of the servers is not reachable, the next configured server specified in the configuration is contacted.

AAA client components make use of the DEAD and ALIVE states to keep track of each server state to handle protocol transactions effectively. If the state is DEAD, the client component applies a default set of policies to users or subscribers and allows them to access the default web content. If the state is ALIVE, the client component gets the actual policies from the Lightweight Directory Access Protocol (LDAP) server.

If the **automate-tester** command is configured along with the **deadtime** command, after every deadtime expiry, the AAA test APIs send a dummy bind request packet to the LDAP server.

- If a bind response is received, the server state is updated as ALIVE and further dummy bind requests are not sent.
- If a bind response is not received, the server state remains as DEAD and after every deadtime expiry, AAA test APIs send dummy bind request packets to the LDAP server.

If the**deadtime** command is configured when the server is not reachable, the server state remains DEAD until the deadtime expiry is reached, after which the state changes to ALIVE.

<span id="page-1-2"></span>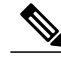

**Note** If one of the servers in a server group is ALIVE, the server group is marked as ALIVE.

## **How to Configure LDAP Server State**

Perform this task to enable the server state notification functionality in a Lightweight Directory Access Protocol (LDAP) server. By default, all servers are marked as DEAD during configuration.

### **Configuring LDAP Server State**

#### **SUMMARY STEPS**

- **1. enable**
- **2. configure terminal**
- **3. username** *user* **password** {**0** | **7**} *password*
- **4. aaa new-model**
- **5. ldap server** *name*
- **6. deadtime** *minutes*
- **7. automate-tester username** *name* **probe-on**
- **8. end**
- **9. show ldap server**

#### **DETAILED STEPS**

Г

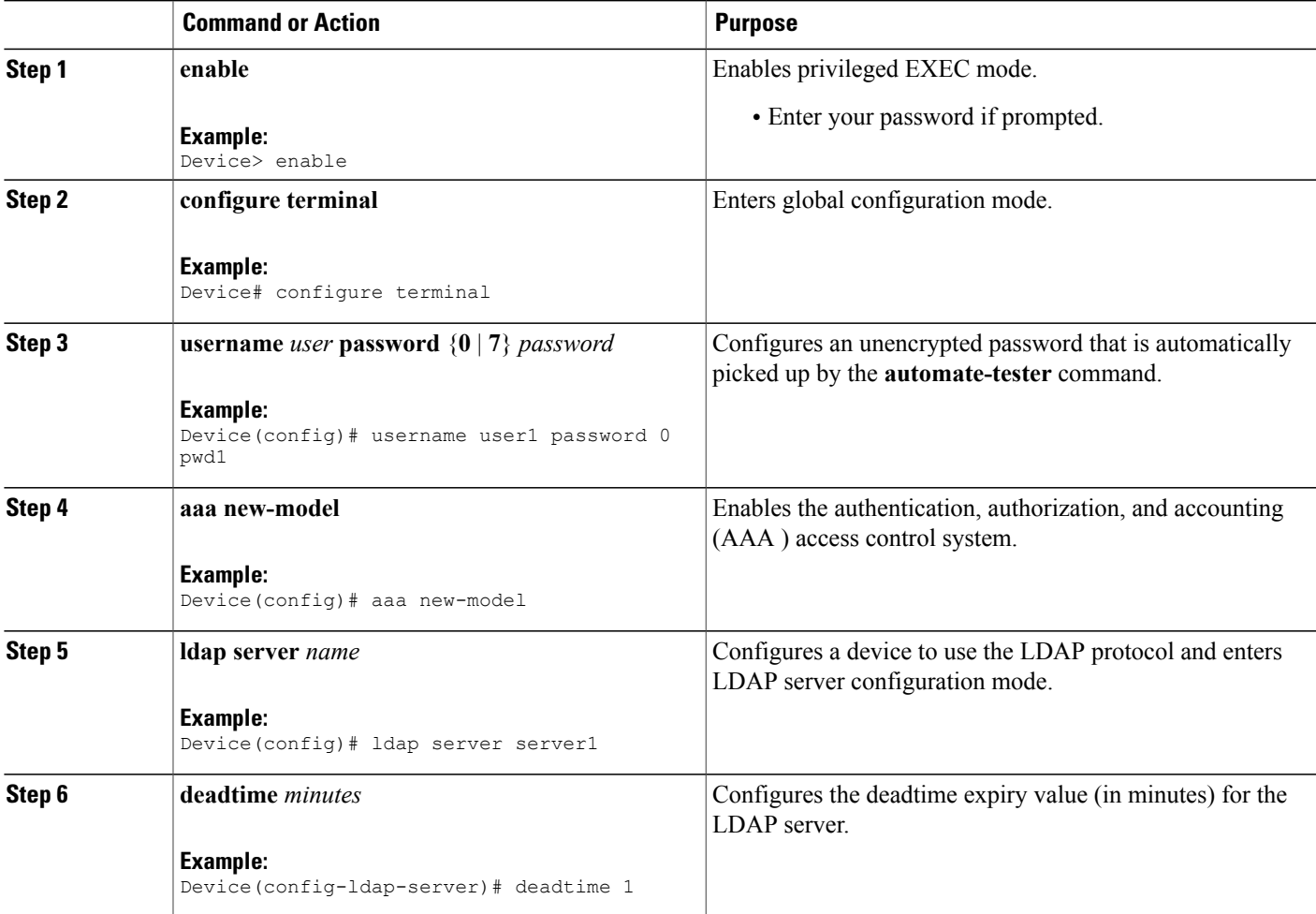

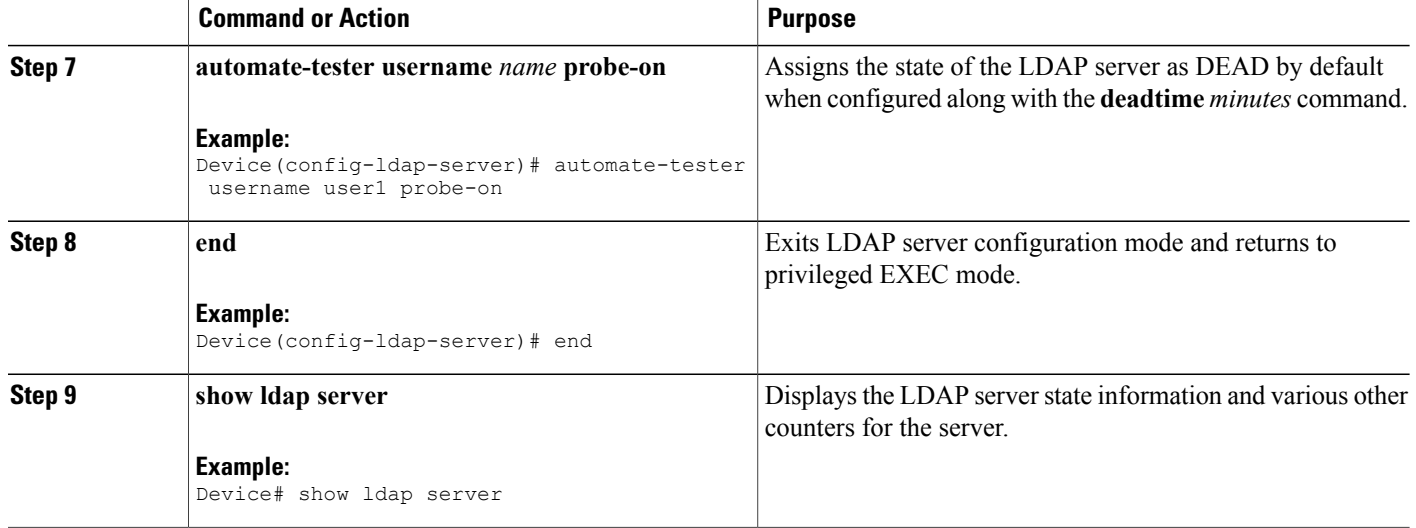

## <span id="page-3-0"></span>**Configuration Examples for LDAP Server State**

### **Example: Configuring LDAP Server State**

Device# **configure terminal** Device(config)# **username user1 password 0 pwd1** Device(config)# **aaa new-model** Device(config)# **ldap server server1** Device(config-ldap-server)# **deadtime 1** Device(config-ldap-server)# **automate-tester username user1 probe-on** Device(config-ldap-server)# **end**

The following output is displayed on entering the **automate-tester username** *name* **probe-on** command:

\*Feb 24 09:14:55.139: LDAP\_SERVER 192.0.2.10 Server state is UP

The following sample output from the **show ldap server** command shows the Lightweight Directory Access Protocol (LDAP) server state information of *server1* server and various other counters for the server.

Device# **show ldap server server1 summary**

```
Server Information for server1
  ================================
Server name :server1
Server Address :192.0.2.10
Server listening Port :389
Bind Root-dn :user1
Server mode :Non-Secure
Cipher Suite :0x00
Authentication Seq :Search first. Then Bind/Compare password next
Authentication Procedure:Bind with user password
Request timeout :30
Deadtime in Mins :1
State :ALIVE
No. of active connections :0
---------------------------------
```
 $\mathbf I$ 

# <span id="page-4-0"></span>**Additional References for LDAP Server State**

#### **Related Documents**

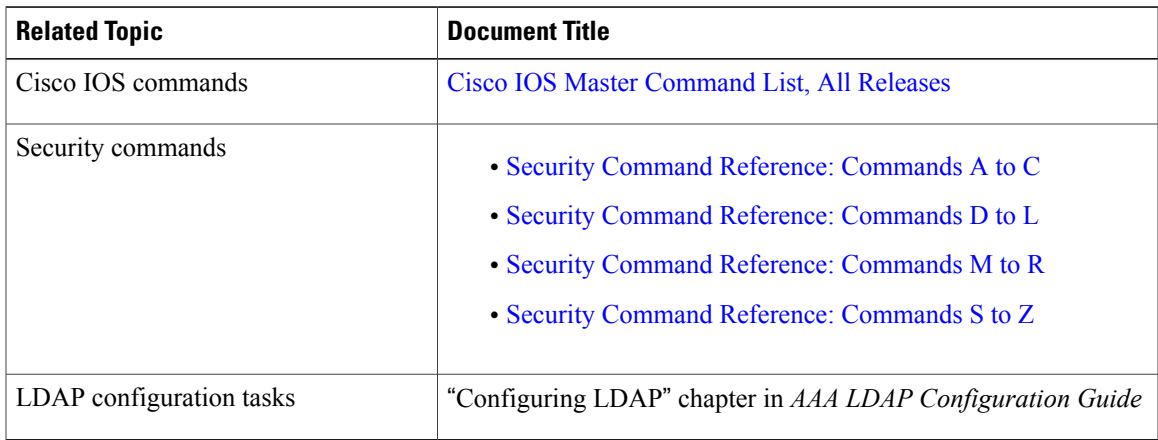

#### **Standards and RFCs**

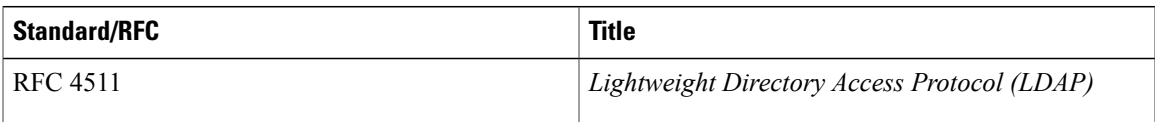

#### **Technical Assistance**

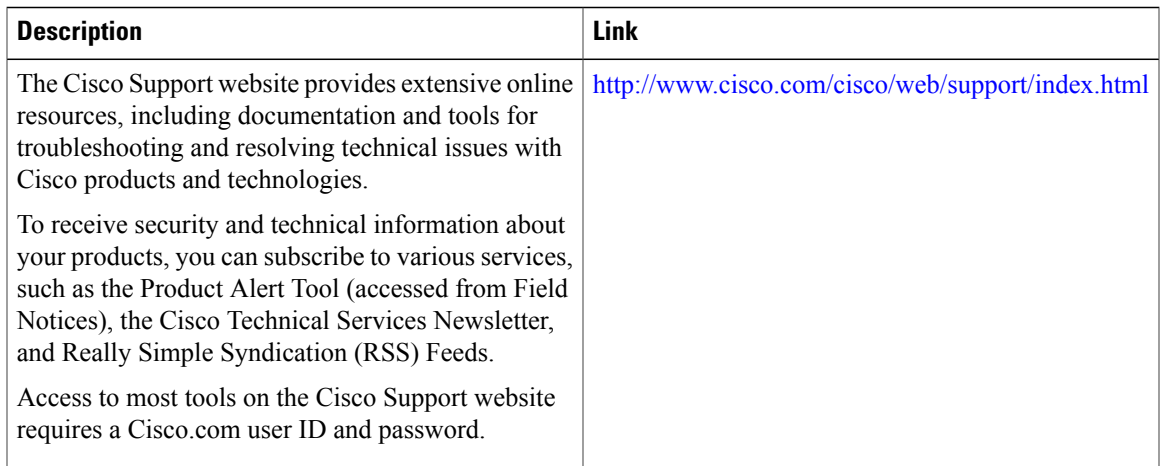

I

### <span id="page-5-0"></span>**Feature Information for LDAP Server State**

The following table provides release information about the feature or features described in this module. This table lists only the software release that introduced support for a given feature in a given software release train. Unless noted otherwise, subsequent releases of that software release train also support that feature.

Use Cisco Feature Navigator to find information about platform support and Cisco software image support. To access Cisco Feature Navigator, go to [www.cisco.com/go/cfn.](http://www.cisco.com/go/cfn) An account on Cisco.com is not required.

| <b>Feature Name</b> | <b>Releases</b> | <b>Feature Information</b>                                                                                                    |
|---------------------|-----------------|----------------------------------------------------------------------------------------------------|
| LDAP Server State   | $15.4(2)$ T     | The LDAP Server State feature enables users to capture information<br>about LDAP server reachability before a request is sent to the server.<br>The following commands were introduced or modified:<br>automate-tester, deadtime. |

**Table 1: Feature Information for LDAP Server State**